## Instructions to View and Accept your 2023-2024 Financial Aid Award Package:

- 1. Log onto BisonWeb
- 2. Click on Financial Aid
- 3. Click on Award
- 4. Go to Award by aid year 23-24
- 5. Click on the Accept Award Offer tab
- 6. Accept or decline your Unsubsidized loans
- 7. Then click the **Submit** button

Videos that can be used as a reference. <u>https://www.youtube.com/watch?v=7st8dY8tGf8</u> Terms and Conditions <u>https://www.youtube.com/watch?v=XJLmNyxRrNw&t=6s</u> Accepting award package

## Next, to complete your Entrance Counseling and Master Promissory Note:

Please visit <u>www.studentaid.gov</u> and log in with your FSA ID User Name and Password to complete your Entrance Counseling and Master Promissory Note (MPN) for your Unsubsidized Loans.

 $\rightarrow$ Click on Graduate Students, then select:

- Complete Entrance Counseling
- Complete Loan Agreement for a Subsidized/Unsubsidized Loan (MPN)

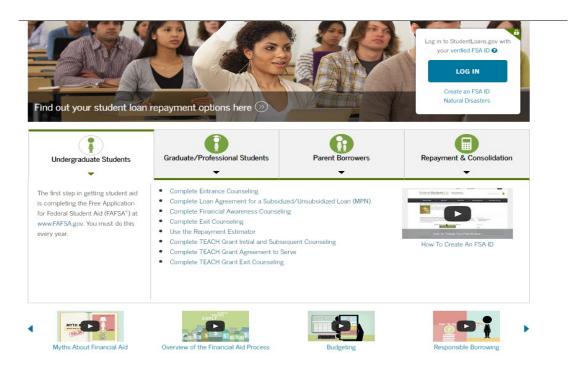

## **External Scholarship Opportunities:**

You may be great candidates for lucrative external scholarships and we encourage you to check out a few resources to help <u>here</u>. The most critical step that you can take at this time is to plan how to pay for your educational journey, as we want to ensure that you persist beyond your first year and complete your education in a timely manner. Please contact the Office of Financial Aid if you have any questions that we can answer.

Sincerely, Office of Financial Howard University